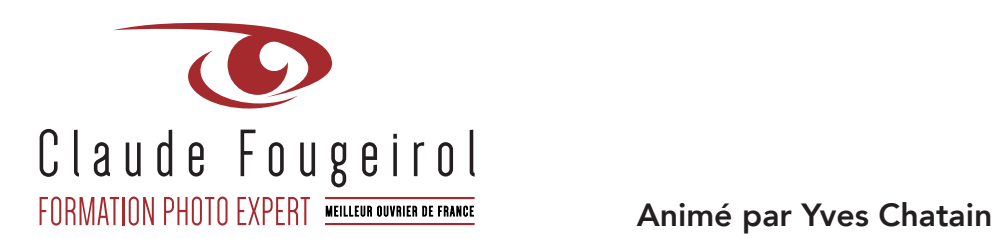

# **« LA TABLETTE GRAPHIQUE POUR LE PHOTOGRAPHE »**

# **Objectif du stage:**

- Prise en main et découverte des avantages liés à l'usage d'une tablette graphique (stylet) et du système Touch (cinq doigts). Mise en place de boutons productifs

# **Profil des stagiaires :**

- Utilisateur régulier d'un micro-ordinateur. Manipulation aisée.

## **Durée:**

- 2 journées de 10 heures (20 heures)

## **Déroulement de la formation:**

- Formation réalisée sur votre propre matériel pour une

# productivité immédiate à partir des réglages effectués.

# **Requis :**

- **ATTENTION, vous devez posséder une tablette graphique Intuos Pro ou Cintiq.**
- **Si ce n'est pas le cas, prendre contact avec Yves qui peut éventuellement prêter un matériel pour la formation. Malgré tout, le stage n'est intéressant qu'à la condition de posséder au plus vite ce type de matériel.**

#### **Moyens :**

- Ordinateur portable équipé d'une tablette dernière génération et des dernières versions des logiciels. Formation sur votre propre matériel.

# **Plan de formation. Jour 1**

# **Souris, état de l'utilisation**

- Utilisation actuelle, avantages et inconvénients
- Principe du positionnement relatif

# **La tablette, découverte et mise en œuvre**

## **Premier contact**

- Comment appréhender la tablette ?
- Installation et nécessité d'un pilote.
- Paramétrage du pilote (fonctions Touch et stylet, puis réalisation de commandes)

## **Le « Touch » avec la tablette**

- Prendre en charge la correspondance écran/Tablette
- Interaction à plusieurs doigts
- Comprendre les commandes à un doigt, puis deux, puis trois…

## • Mise en situation dans Photoshop et Lightroom

## **Le stylet.**

- Réglages personnalisés, modification des affectations des deux boutons
- La gomme (dans certains logiciels comme Photoshop)
- Prise en charge de la pression exercée pour modifier la largeur, l'opacité… d'un segment
- Prise en charge de l'inclinaison (Intuos Pro)
- Positionnement relatif ou absolu

• Contact avec le tapis souris • Boutons et molette

# **Plan de formation. Jour 2**

## **Généralités et productivité**

- Ajout et modification de raccourcis clavier dans Photoshop
- Ajout de raccourcis clavier via Mac OS (Mac uniquement)
- Mise en pratique sur cas concrets, fabrication de scripts d'actions sous forme de boutons dans Photoshop
- Programmation des boutons Express Keys (Boutons productifs applicables par application)
- Préparation de commandes dans un menu radial (8 par application)
- Préparation de boutons à l'écran
- Création d'un « Lanceur » commandé par un express Keys pour afficher les barres de boutons dans chaque application.
- Création de commandes à l'écran avec l'utilitaire Wacom
- Mise en pratique avec des exercices de production basés sur le travail du photographe

## **Mise en pratique, en retouche sur postes de travail**

• La pratique par l'exemple. À partir des exemples, reproduction et accompagnement pour paramétrer sa machine avec la tablette graphique Wacom.

SARL Claude Fougeirol – 11 bis RN 86 – 07800 BEAUCHASTEL – Tél. 0475853904 – E-mail: contact@fougeirol.fr

PAIEMENT: RETARD 1.3 % PAR MOIS – ANTICIPÉ ESCOMPTE 0 – TVA acquittée sur les débits. RCS AUBENAS 443 497 300 – SIRET 443 497 300 00014 – Code APE 7420Z Acceptant le règlement des sommes dues par chèques libellés à son nom, en qualité de membre d'un centre de Gestion Agréé par l'Administration Fiscale SARL au capital de 7500 € locataire gérante des Ets. Claude Fougeirol